# TASCAM TEAC Professional Division

## **DR-1**

# Portable Digital Recorder

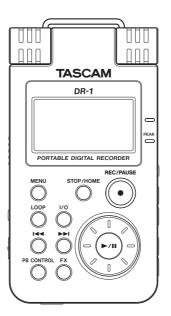

This device has a serial number located on the bottom panel. Please record it and retain it for your records.

Serial number:

**Quick Start Guide** 

## **IMPORTANT SAFETY PRECAUTIONS**

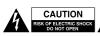

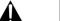

CAUTION: TO REDUCE THE RISK OF ELECTRIC SHOCK, DO NOT REMOVE COVER (OR BACK). NO USER-SERVICEABLE PARTS INSIDE. REFER SERVICING TO QUALIFIED SERVICE PERSONNEI

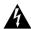

The lightning flash with arrowhead symbol, within equilateral triangle, is intended to alert the user to the presence of uninsulated "dangerous voltage" within the product's enclosure that may be of sufficient magnitude to constitute a risk of electric shock to persons.

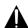

The exclamation point within an equilateral triangle is intended to alert the user to the presence of important operating and maintenance (servicing) instructions in the literature accompanying the appliance.

#### FOR U.S.A.

TO THE USER

This equipment has been tested and found to comply with the limits for a Class B digital device, pursuant to Part 15 of the FCC Rules. These limits are designed to provide reasonable protection against harmful interference in a residential installation. This equipment generates. uses, and can radiate radio frequency energy and, if not installed and used in accordance with the instruction manual. may cause harmful interference to radio communications. However, there is no guarantee that interference will not occur in a particular installation. If this equipment does cause harmful interference to radio or television reception, whic can be determined by turning the equipment off and on, the user is encouraged to try to correct the interference by one or more of the following measures.

- a) Reorient or relocate the receiving antenna.
- b) Increase the separation between the equipment and receiver.
- c) Connect the equipment into an outlet on a circuit different from that to which the receiver is connected.
- d) Consult the dealer or an experienced radio/TV technician for help.

#### CAUTION

Changes or modifications to this equipment not expressly approved by TEAC CORPORATION for compliance could void the user's authority to operate this equipment.

WARNING: TO PREVENT FIRE OR SHOCK HAZARD, DO NOT EXPOSE THIS APPLIANCE TO RAIN OR MOISTURE.

Turn the power off when on an aircraft, because there is a danger of this device interfering with the safe navigation of the aircraft.

#### **Declaration of Conformity**

Model Number : DR-1
Trade Name : TASCAM

Responsible party : TEAC AMERICA, INC.

Address : 7733 Telegraph Road, Montebello,

California, U.S. A.

Telephone number : 1-323-726-0303

This device complies with Part 15 of the FCC Rules. Operation is subject to the following two conditions: (1) this device may not cause harmful interference, and (2) this device must accept any interference recieved, including interference that may cause undesired operation.

## **IMPORTANT SAFETY INSTRUCTIONS**

- 1 Read these instructions
- 2 Keep these instructions.
- 3 Heed all warnings.
- 4 Follow all instructions.
- 5 Do not use this apparatus near water.
- 6 Clean only with dry cloth.
- 7 Do not block any ventilation openings. Install in accordance with the manufacturer's instructions.
- 8 Do not install near any heat sources such as radiators, heat registers, stoves, or other apparatus (including amplifiers) that produce heat.
- 9 Do not defeat the safety purpose of the polarized or grounding-type plug. A polarized plug has two blades with one wider than the other. A grounding type plug has two blades and a third grounding prong. The wide blade or the third prong are provided for your safety. If the provided plug does not fit into your outlet, consult an electrician for replacement of the obsolete outlet.
- 10 Protect the power cord from being walked on or pinched particularly at plugs, convenience receptacles, and the point where they exit from the apparatus.
- 11 Only use attachments/accessories specified by the manufacturer.
- 12 Use only with the cart, stand,

tripod, bracket, or table specified by the manufacturer, or sold with the apparatus. When a cart is used, use caution when moving the cart/ apparatus combination to avoid injury from tip-over.

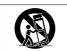

- 13 Unplug this apparatus during lightning storms or when unused for long periods of time.
- 14 Refer all servicing to qualified service personnel. Servicing is required when the apparatus has been damaged in any way, such as power-supply cord or plug is damaged, liquid has been spilled or objects have fallen into the apparatus, the apparatus has been exposed to rain or moisture, does not operate normally, or has been dropped.Do not expose this apparatus to drips or splashes.

- Do not place any objects filled with liquids, such as vases, on the apparatus.
- Do not install this apparatus in a confined space such as a book case or similar unit.
- The apparatus should be located close enough to the AC outlet so that you can easily grasp the power cord plug at any time.
- An apparatus with Class I construction shall be connected to an AC outlet with a protective grounding connection.
- Batteries (battery pack or batteries installed) should not be exposed to excessive heat such as sunshine, fire or the like.
- Excessive sound pressure from earphones and headphones can cause hearing loss.

## **SAFETY INFORMATION**

### 产品有毒有害物质或元素的名称及含量

| 机种: DR-1 |            | 有毒有害物质或元素 |           |           |                 |               |                 |
|----------|------------|-----------|-----------|-----------|-----------------|---------------|-----------------|
|          | 品名         | 铅<br>(Pb) | 汞<br>(Hg) | 镉<br>(Cd) | 六价铬<br>(Cr(VI)) | 多溴联苯<br>(PBB) | 多溴二苯醚<br>(PBDE) |
| 1        | CHASSIS部份  | 0         | 0         | 0         | 0               | 0             | 0               |
| 2        | PCB Assy部份 | ×         | 0         | 0         | 0               | 0             | 0               |
| 3        | 附属品部份      | 0         | 0         | 0         | 0               | 0             | 0               |
| 4        | SEAL部份     | 0         | 0         | 0         | 0               | 0             | 0               |
| 5        | 包装部份       | 0         | 0         | 0         | 0               | 0             | 0               |
| 6        | Battery部份  | 0         | 0         | 0         | 0               | 0             | 0               |

- 〇:表示该有毒有害物质在该部件所有均质材料中的含有量均在 SJ/T11363-2006 标准规定的限量要求以下。
- ×:表示该有毒有害物质至少在该部件的某一均质材料中的含量超出 SJ/T11363-2006 标准规定的限量要求。 (针对现在代替技术困难的电子部品及合金中的铅 )

A TACCAM DD 1

# **Table of Contents**

| 1-Introduction                               | <b>4–Playback</b>                      |
|----------------------------------------------|----------------------------------------|
| About the Owner's Manual 6 Cleaning the unit | 5-Overdubbing                          |
| <b>2–Preparation</b> 8                       | <b>3</b>                               |
| Inserting an SD card 8                       | 6-Copying CD Tracks to the Unit 25     |
| Powering the unit 9                          |                                        |
| Turning the power on and off11               | <b>7–Playback Control Functions</b> 26 |
| Connecting to a computer by USB 11           | Changing playback speed 26             |
| Preparation for monitoring 12                | Changing the playback pitch 28         |
| Resetting the unit                           | Reducing recorded part volume 29       |
| 3-Recording                                  | 8-Loop Playback and Effects 31         |
| Recording with the built-in microphone       | Using loop playback 31                 |
| 14                                           | Using effects                          |
| Recording with other sources 16              |                                        |
| Erasing files                                |                                        |

## 1-Introduction

The DR-1 is a portable recorder that uses SD cards for data storage. In addition to recording with the built-in microphone, you can connect and record an external microphone or the line level output of a CD player or other external audio device. You can select among MP3 (44.1/48 kHz, 32 kbps–320 kbps) and WAV (44.1/48 kHz, 16/24-bit) audio recording formats. Moreover, with this unit, you can mix and record a sound input through the built-in mic or one of the input jacks with an audio file that is played back using the mix and record functions.

In addition, this unit has playback control functions that are useful during vocal and instrument practice. These include slowing playback without changing the pitch and the part cancel function to reduce the volume of recorded vocals and other parts. Furthermore, you can apply built-in effects to the input signal. You can also record musical pieces that you are practicing using the unit's input jacks and copy music saved on a computer to this unit using a USB connection.

### **About the Owner's Manual**

This Quick Start Guide explains the basic operations of the DR-1 so that you can start using it soon after purchase. The Owner's Manual, which has more detailed information about the DR-1, is stored on the SD card included with this unit as an electronic file.

### How to access the Owner's Manual

Insert the included SD card into the DR-1, and use the included USB cable to connect this unit with a computer (See "Connecting to a computer by USB" on page 11 for more about how to make the connection). Inside the DR-1 folder is a MANUAL that has a PDF file of the Owner's Manual. To open this file, you will need to install Adobe Reader on your computer (or use Preview in Mac OS X). You can download Adobe Reader for free from the Internet.

6 TASCAM DD 1

## 1-Introduction

### NOTE

Please make one or more backup copies of the Owner's Manual data on different media (computer hard disk, CD-R, etc.).

# What to do if you accidentally erase the Owner's Manual

If you should erase all your copies of the Owner's Manual, you can download a copy from the TASCAM web site (http://www.tascam.com/).

## Cleaning the unit

Use a dry soft cloth to wipe the unit clean.

Do not clean the unit with a chemically treated cloth or substances such as benzene, thinner and alcohol because they might cause damage to the surface of the unit.

## About fonts used in this guide

When we refer to a key or connector or control on the DR-1, the typeface looks like this: **PLAY**.

When we refer to items shown on the display, the typeface looks like this: MENU.

## Inserting an SD card

Since this unit uses an SD card for recording and playback, you must insert an SD card before use. The SD card slot and the USB connector are under the cover on the left side panel.

Press the cover down in the direction of the arrow

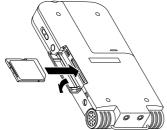

to open it. Insert the included SD card in the SD card slot and push it until it clicks fully into place.

### Removing the SD card

Press the inserted SD card in gently and it will disengage from the unit so that you can pull it out completely.

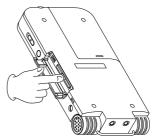

### CAUTION

Do not remove the SD card during recording or playback, or when the unit is connected to the computer by USB.

9 TACCAM DD 1

## Powering the unit

The DR-1 can be operated using a special lithium ion battery designed for it (included and also available for purchase separately) or an AC adapter (PS-P520) that is available for purchase separately. Charge the battery or connect the AC adapter before using the unit.

### Using the DR-1 battery

When shipped new, the specialized battery (included or purchased separately) is not charged, so it must be charged before using the unit. Charge the battery by connecting the DR-1 (with the battery inside) to a computer by USB.

1 Slide the battery case cover on the bottom of the unit to open it, and insert the DR-1 battery that was included in the box

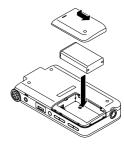

2 Open the cover on the left side panel and use the included USB cable to connect the unit to a USB port on a computer.

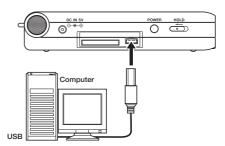

When the USB connection is made, the unit starts to charge the battery and the charge indicator lights orange. The light goes out when charging completes.

### NOTE

- Even if the power for the unit is off, the battery charges when connected to a computer by USB. The computer may need to be ON to charge the battery.
- DR-1 batteries can also be purchased separately, so you can prepare spare batteries as necessary.
- If you connect an AC adapter (purchased separately), it also charges the battery in the unit. The charge indicator lights during charging. Moreover, if the AC adapter is connected the battery charges even if the DR-1 power is OFF.

# Using an AC adapter (purchased separately)

Connect a PS-P520 AC adapter (purchased separately) to the DC IN 5V jack.

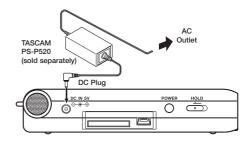

10 TARCAM DD 1

## Turning the power on and off

To turn the power ON, press and hold the **POWER** key on the left side panel until "TASCAM DR-1" appears on the display.

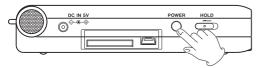

The Home Screen appears when the unit starts up.

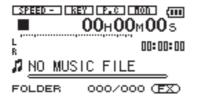

To turn the power OFF, press and hold the **POWER** key until "PORTABLE DIGITAL RECORDER" appears on the display.

### Connecting to a computer by USB

In addition to charging the battery, connecting the DR-1 to a computer using the included USB cable allows other functions to be performed including the copying of audio files. Connect the unit whenever you want to use one of these functions.

The following screen appears on the display of the unit when the unit and the computer are ON and you connect them with a USB cable (or when you turn the unit and the computer ON after connecting them with the USB cable).

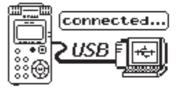

When connected, the SD card inside the recorder will appear on the computer as an external drive named "DR-1."

To end the USB connection, first follow the procedures for your computer to disconnect the DR-1 and then remove the USB cable.

See the computer manual for how to close the connection on the computer.

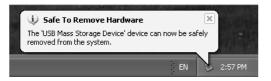

## **Preparation for monitoring**

Connect headphones or a monitoring system (speakers with built-in amplifiers, stereo system, etc.) to the  $\Omega$ /LINE OUT jack.

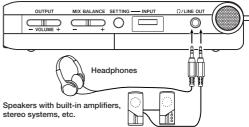

### CAUTION

Use headphones to monitor when you are recording with a microphone. If you use speakers to monitor, the sound output from the speakers may also be recorded, causing a poor recording and even feedback

12 TACCAM DD 1

### Resetting the unit

The bottom panel of the unit has a reset hole.

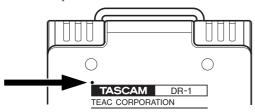

If the DR-1 is behaving abnormally, push the end of a paperclip or similar item into this hole to press a button inside the unit. This turns the power OFF and resets the DR-1's system.

### CAUTION

Do not press the reset button when the unit is functioning properly.

# Recording with the built-in microphone

Follow these procedures to use the built-in stereo microphone to make an ordinary stereo recording. Before beginning, confirm that an SD card is properly set in the unit, the unit is ON, and headphones are connected to the  $\Omega$ /LINE OUT jack.

1 Press the **SETTING** key on the right side panel, to open the Input Setting screen.

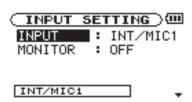

"INPUT" appears highlighted.

2 Press the ►►

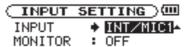

INT/MIC1

You can now select the input.

3 Use the wheel to select INT/MIC1, setting the built-in microphone as the input source (unless something is connected to the MIC 1 IN jack on the end of the unit).

To record a different source (external microphone or LINE IN input), see "Recording with other sources" on page 16.

### NOTE

The default setting for the DR-1 is "INT/MIC1" so steps 1–3 are not necessary when it is new.

14 TARCAM DD 1

- 4 Press the STOP/HOME key to display the Home Screen.
- 5 Press the REC/PAUSE key to enable record standby.

The key flashes red and the display shows the Record Screen.

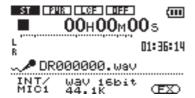

When set to record standby, you can monitor the input signal in the headphones.

6 Use the INPUT volume control on the right side panel to adjust the microphone input level.

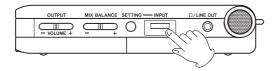

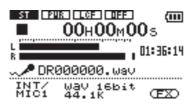

The input level is shown by the L/R meter on the Record Screen. If the input level is too high, a mark remains at the right end of the bar and the red **PEAK** indicator next to the screen lights.

Set the level so that the **PEAK** indicator does not light.

#### TIP

In addition to adjusting the INPUT volume, try adjusting the distance between the microphone and the sound source as well as the microphone angle. The distance and angle can also change the character of the sound.

- 7 Use the **OUTPUT VOLUME** (+, -) keys as necessary to adjust the monitor volume.
- 8 Press the **REC/PAUSE** key again to start recording. The key lights red.

15 TASCAM DD 1

9 Press the STOP/HOME key to stop recording. The recorded data is saved as a new audio file and the Home Screen appears on the display again.

The playback position is set at the beginning of the recorded audio file.

### NOTE

- Press the REC/PAUSE key to pause recording temporarily.
- Audio files recorded on the DR-1 are automatically given a file name in the format of "DR" followed by six digits assigned in recording order. A file extension is added to the end of the file name according to the file type (.wav or .mp3). For example, if the first recorded file is WAV type, the file is named "DR000000.wav."

## Recording with other sources

Instead of using the built-in microphone, you can record using an external microphone or record the output signal from a mixer, audio device or other source.

To record a signal other than the built-in microphone, connect the sound source to the appropriate input jack on this unit. Set the INPUT item for that sound source on the Input Setting screen (refer to steps 1–4 of "Recording with the built-in microphone" above).

All the procedures after making the input setting are the same as steps 5–9 in "Recording with the built-in microphone."

16 TARCAM DD 1

# Recording a microphone with a standard 1/4" plug connector

- Connect a microphone to the MIC 2 IN jack (standard mono phone jack) on the end of the unit.
- 2 Set the INPUT item to "MIC2" on the Input Setting screen.

### NOTE

The mono MIC 2 IN jack input signal is recorded on both the L and R channels.

# Recording a microphone with a mini-plug connector

- 1 Connect the microphone to the MIC 1 IN jack (stereo mini-jack) on the end of the unit.
- 2 Set the INPUT item to "INT/MIC1" on the INPUT SETTING screen.
- 3 Press the ◄ key to select the INPUT item, and turn the wheel to the right to show the MIC1 setting sub-menu where you can set stereo/mono, turn plug-in power ON and OFF, etc. See the Owner's Manual for details

### Recording an external audio device

- Connect the output jack of the external audio device to the LINE IN jack (stereo mini-jack) on the end of the unit.
- 2 Set the INPUT item to "LINE" on the Input Setting screen.

### NOTE

The level of the signal input at the LINE IN jack is fixed so you cannot control the level with the INPUT volume. To adjust a line in level use the controls on the connected external device.

## **Erasing files**

If you want to erase a recorded file for any reason, you can erase unwanted files from the BROWSE screen.

1 Press the MENU key to open the Menu Screen.

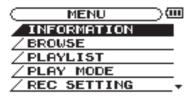

2 Use the wheel to select "BROWSE" and press the ▶/II key.

The Browse Screen opens.

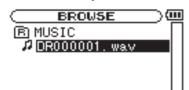

3 Use the wheel to select the file you want to erase and press the ►/II key. The following pop-up appears.

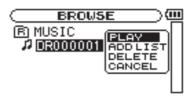

4 Use the wheel to select "DELETE" and press the ►/II key.

The following confirmation screen appears.

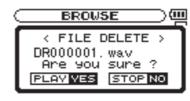

10 ------

5 Press the ►/II key to erase the file. Press the STOP/HOME key if you choose not to erase the file.

### NOTE

In addition to erasing files, you can manage the folder structure of this unit, for example, to categorize recorded files. See the "Browse Screen" chapter in the Owner's Manual for instructions on how to make folders, navigate within the screen and conduct other file operations.

# 4-Playback

Follow these procedures to play recorded files.

1 Press the ►/II key to start playback.

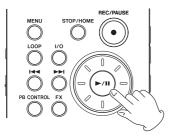

2 Use the **OUTPUT VOLUME** (+, -) keys to adjust the monitoring level.

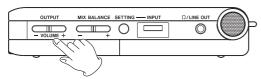

### TIP

The playback position display bar on the Home Screen shows the current playback position of the file.

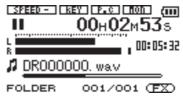

### NOTE

After recording is finished, the playback position is automatically set at the start of the recorded file.

20 TARCAM DD 1

## 4-Playback

The volume position is shown in a bar in the lower part of the display during adjustment using the **OUTPUT VOLUME** keys.

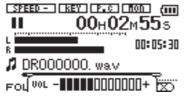

3 To stop playback, press either the ►/II key or the STOP/HOME key.

Playback stops at the current position. To return to the beginning of the file, press the ◄ key.

### NOTE

- When multiple files have been recorded, you can use the I◀◀/▶▶I keys to select a file.
- You can search in reverse by pressing and holding the I◀ key or search forward by pressing and holding the ▶► key.
- You can also use the wheel to change the playback position.

01 ------

# 5-Overdubbing

In overdubbing, you can play an audio file saved on the SD card and mix in and record a new sound. For example, you can sing along to a karaoke file or play an instrument over a backing track.

The following procedures explain how to use the built-in microphone to overdub vocals while monitoring an already saved audio file from its beginning. Before beginning these procedures, set the input to "INT/MIC1" and adjust the built-in microphone level if necessary.

### NOTE

This operation example mixes in the sound of a built-in microphone, but you can also mix in the sound from an external microphone or the LINE IN input.

## Preparation for overdubbing

Ordinarily, whether a recorded track is being played or not, the input signal is not output through the Ω/LINE OUT jack. When MONITOR is ON, however, input signals are also output.

To prepare for overdubbing, use the following procedures to turn the MONITOR item ON.

1 Press the **SETTING** key to open the Input Setting screen.

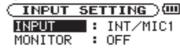

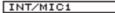

- Use the wheel to select the MONITOR item and press the ▶► key.
- 3 Use the wheel to select ON.
- 4 Press STOP/HOME to open the Home Screen. Set this way, the mixed input and playback signals are output from the Ω/LINE OUT jack.

22 TASCAM DD 1

# 5-Overdubbing

## Overdubbing

1 Use the |◄◄ and ▶► keys to select the audio file for playback.

The selected file name appears on the screen.

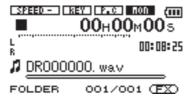

### NOTE

If you want to mix the sound of the most recently recorded audio file, it is already selected, so the above operation is unnecessary.

2 Press the ►/II key to start playback, and check the volume balance with the input vocal or instrument sound. 3 Use the MIX BALANCE keys to adjust playback volume as necessary.

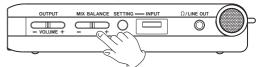

The volume position is shown in a bar in the lower part of the display during adjustment using the **OUTPUT VOLUME** keys.

4 Use the ★ key to return to the beginning of the playing audio file.

### NOTE

You can start overdubbing from the middle of a track that you want to mix with your input sound. Search to the desired position and start playback.

# 5-Overdubbing

5 Press the REC/PAUSE key to put the unit in record standby. The key flashes red and an OVERDUB pop-up appears on the screen.

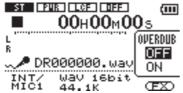

6 Use the wheel to turn the "OVERDUB" item ON (highlighted in inverse).

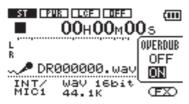

- 7 Press the REC/PAUSE key again. Playback of the file selected in step 1 and recording of a new file starts simultaneously, so you can start singing or playing along with the prerecorded music immediately.
- 8 Press the **STOP/HOME** key to stop recording.

### NOTE

- The mixed signal is recorded as a new file. The original playback file is not erased.
- By recording repeatedly in OVERDUB mode, you can use the unit to overdub multiple parts.
- If you reduced the playback sound balance in step 3 above before overdubbing, when you play back the newly created audio file, its volume will be relatively quiet compared to when monitoring during recording. In this case, use the MIX BALANCE + key to maximize the playback level.

24 TARCAM DD 1

# **6–Copying CD Tracks to the Unit**

Use the following procedures to transfer tracks from a CD to this unit so that, for example, you can use them as rehearsal tracks for practice using the playback control functions described later or for recording in mix mode as described earlier. Before copying them to this unit, though, you will need to have the tracks on your computer first.

### NOTE

- You can also record tracks to the SD card directly from CDs using the LINE IN jack.
- You can also use DRM-free wav or mp3 files that you have purchased online or prepared yourself.

- 1 Use a computer software application (iTunes, etc.) to copy CD tracks to the computer as MP3 or WAV type files.
- See the owner's manual or help files for specific operation procedures and other information related to the application or computer.
- 2 Connect the computer and the unit by USB and turn the power of both ON if necessary. (See "Connecting to a computer by USB" on page 11.)
- 3 Click the "DR-1" drive that appears on the computer to open it and reveal "UTILITY," "MUSIC" and "MANUAL" folders.
- 4 Drag-and-drop the files copied to the computer in step 1 to the "MUSIC" folder to copy these files to the SD card in the DR-1.
- 5 When you have finished copying files, first follow the procedures for your computer to disconnect the DR-1 and then detach the USB cable.

The Home Screen appears on the DR-1 again.

This unit has playback control functions that are useful when you want to practice singing or playing an instrument.

## Changing playback speed

You can change the speed of track playback, which is helpful when practicing a difficult phrase, for example. In addition, by turning the VSA function ON, you can change the speed without changing the pitch. The following procedure explains how to change the speed without changing the pitch.

1 From the Home Screen, press and hold the PB CONTROL key until the Playback Control (PB CONTROL) screen appears.

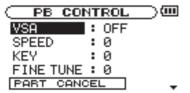

2 Use the wheel to select "SPEED" and press the ▶ key.

The current SPEED setting is highlighted.

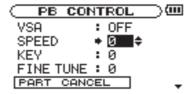

- 3 Use the wheel to set the speed value.
  - The value shown is a percentage and it can be set between -50% and +16%.
- 4 Press the ◄ key and "SPEED" appears highlighted again.

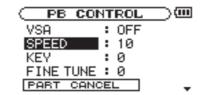

5 Use the wheel to select "USA" and press the ▶▶ key.

The current VSA setting is highlighted.

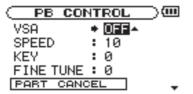

- 6 Use the wheel to select "ON".
- 7 Press the **STOP/HOME** key to return to the Home Screen

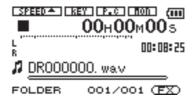

8 Press the PB CONTROL key.

The SEEDA icon appears highlighted in inverse in the upper part of the display to show that a speed control function (VSA and/or SPEED function) is active.

#### TIP

You can turn the speed control function ON or OFF at any time by briefly pressing the PB CONTROL key.

### NOTE

According to the speed control setting, the speed icon shows " $\Delta$ ," " $\nabla$ " or "-". " $\Delta$ " appears when the speed value is positive, " $\nabla$ " when the speed value is negative, and "-" when the speed value is 0.

## Changing the playback pitch

You can change the pitch of a track being played back, which is convenient for singing along with a song that it is out of your range, for example.

1 When the Home Screen is displayed, press and hold the PB CONTROL key to open the Playback Control screen.

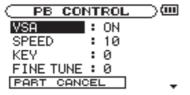

2 Use the wheel to select "KEY" and press the ▶▶1 key. The current KEY value appears highlighted in inverse.

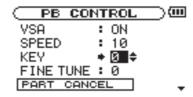

- 3 Use the wheel key to change the pitch in semitone units
  - You can raise or lower the pitch up to 6 semitones.
- 4 Press the STOP/HOME key to return to the Home Screen

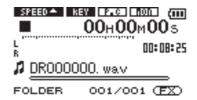

The **MEY** icon appears highlighted in inverse in the upper part of the display to show that the key control function is operative.

### Reducing recorded part volume

When using most commercially available sound sources (CDs, etc.), you can reduce the vocal and instrument sounds using the Part Cancel function.

### NOTE

The effectiveness of this function depends on the sound source.

1 When the Home Screen is displayed, press and hold the PB CONTROL key to open the Playback Control screen.

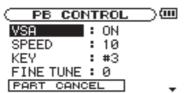

2 Use the wheel to highlight the "PART CANCEL" item and press the ▶▶ key.

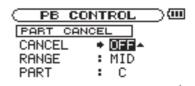

- 3 Use the wheel to select "N".
- 4 Press the **STOP/HOME** key to return to the Home Screen display.

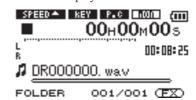

The relation appears highlighted in inverse in the upper part of the display to show that the part cancel function is operative.

### TIP

- With the RANGE and PART items, you can set the pitch range and stereo position that is affected by the Part Cancel function. Changing these settings might increase the effectiveness of this function. For details, see "Reducing the sound of vocals and solo instruments" in the Owner's Manual.
- Turn the MONITOR item ON when you want to mix input from a microphone or other source to practice singing or playing an instrument while controlling playback.

20 TARCAM DD 1

# **8-Loop Playback and Effects**

### Using loop playback

You can choose part of a track for the DR-1 to play repeatedly.

- 1 Press the ►/II key to start playback.
- 2 Press the I/O key at the point where you want the loop playback interval to start.
- 3 Press the I/O key again at the point where you want the loop playback interval to end. Loop playback starts automatically.

# To stop loop playback, press the LOOP key or the I/O key.

- If you press the LOOP key, the loop interval setting is saved, and you can press the LOOP key again to start loop playback again.
- If you press the I/O key, the loop interval setting is erased.

## **Using effects**

This unit has built-in effects. These effects can be used on all the inputs—the built-in microphone, both microphone inputs and the LINE IN input. The effects in this unit have various presets. When using an effect preset, you can control its output level and one other important parameter.

## Briefly press the FX key to turn the effect ON and OFF.

When the effects are ON, the lighted in inverse at the bottom right of the display.

### NOTE

Press and hold the FX key to open the EFFECT screen where you can select the preset effect and change its parameters. See the "Using built-in effects" chapter in the Owner's Manual.

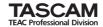

# **DR-1**

| TEAC CORPORATION Phone: +81-42-356-9143 1-47 Ochiai, Tama-shi, Tokyo 206-8530 Japan                                                        | www.tascam.com   |
|----------------------------------------------------------------------------------------------------|------------------|
| TEAC AMERICA, INC. Phone: +1-323-726-0303 7733 Telegraph Road, Montebello, California 90640 U.S.A.                                         | www.tascam.com   |
| TEAC CANADA LTD. Phone: +1905-890-8008 Facsimile: +1905-890-9888 5939 Wallace Street, Mississauga, Ontario L4Z 1Z8, Canada                 | www.tascam.com   |
| TEAC MEXICO, S.A. De C.V. Phone: +52-555-581-5500 Campesinos No. 184, Colonia Granjes Esmeralda, Delegacion Iztapalapa CP 09810, Mexico DF | www.tascam.com   |
| Phone: +44-8451-302511 Unit 19 & 20, The Courtyards Hatters Lane, Watford, Hertfordshire. WD18 8TE, U.K.                                   | www.tascam.co.uk |
| TEAC EUROPE GmbH<br>Phone: +49-611-71580                                                                                                   | www.tascam.de    |

Bahnstrasse 12, 65205 Wiesbaden-Erbenheim, Germany

Printed in China